#### **Excel for students**

**Undertittel** 

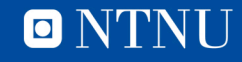

### **Where can I find Excel**

- Studentsaler on IVT
- Studentsaler that NTNU IT runs
	- Running Windows
- FARM.NTNU.NO

### **At Home or on campus?**

- Windows PC every one?
- No
- Yes
- Chrombook?

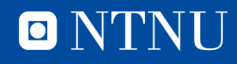

## **Farm**

- Things to remeber:
	- Farm.ntnu.no
	- Officefarm.ntnu.no
	- Calcfarm.ntnu.no
	- Win.ntnu.no
- Innsida
	- https://innsida.ntnu.no/wiki/-/wiki/Norsk/Programfarm

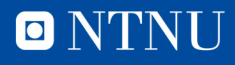

# **Windows PC**

- Three possibility's
	- Internet explorer
	- On the startmenyen
	- Or a new desktop
- Innsida
	- https://innsida.ntnu.no/wiki/-/wiki/Norsk/Programfarm
- Use Internet explorer
	- URL farm.ntnu.no
	- Instabart.no
	- Innsida with instabart ikoner
- DEMO

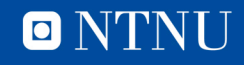

## **MAC**

- Innsida
	- https://innsida.ntnu.no/wiki/-/wiki/Norsk/Programfarm+med +Mac?#section-Programfarm+med+Mac-Metode+1:+Lokal +meny+i+Microsoft+Remote+Desktop.
- Microsoft App (free)
- Demo

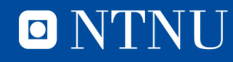

### **Nett brett**

- Browser Farm.ntnu.no
- Find icon for your device
- Use innsida.ntnu.no
- DEMO